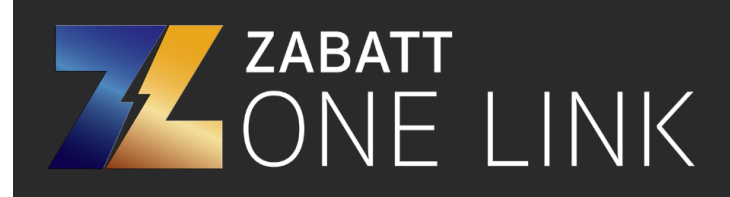

## **ComAp MRS17 Controller Setup**

Press "Enter" to enter the menu.

Select Password.

Enter the password 333. If 333 is not accepted, try 111 or 0.

Go to Basic Settings

Scroll down until you see COM1 Mode

Change COM1 Mode to Modbus.

Click "Page Select" to go back to the main screen.